## IBM Business Process Manager Standard **Versio 8.5.5**

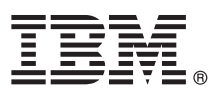

# **Pikaopas**

*IBM Business Process Manager Standard -ohjelman version 8.5.5 asennuksen ja määrityksen aloitus*

**Kieliversiot:** Pikaopas on saatavana muunkielisenä tulostamalla kielikohtainen PDF-tiedosto Pikaopas-CD-levyltä.

## **Tuotteen yleiskuvaus**

IBM Business Process Manager (BPM) Standard on monipuolinen liiketoimintaprosessien hallintaympäristö, jossa voit hallita liiketoimintaprosesseja. Se sisältää työkaluja ja ajonaikaisia ympäristöjä, joiden avulla voi suunnitella, ajaa, valvoa sekä optimoida liiketoimintaprosesseja.

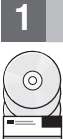

## **1 vaihe 1: Ohjelmien, ohjeiden ja julkaisujen käyttö**

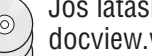

Jos latasit tuotteen Passport Advantage -sivustosta, noudata [ladatun asiakirjan](http://www.ibm.com/support/docview.wss?uid=swg24037164) [\(http://www.ibm.com/support/](http://www.ibm.com/support/docview.wss?uid=swg24037164) [docview.wss?uid=swg24037164\)](http://www.ibm.com/support/docview.wss?uid=swg24037164) ohjeita.

Tämä ohjelmatarjous sisältää seuraavat osat:

- Pikaopas-CD-levy
- v IBM BPM Standard 8.5.5, johon sisältyvät IBM Installation Manager 1.7.2 ja IBM DB2 Express Edition 10.1
- IBM WebSphere Application Server Network Deployment 8.5.5.2
- IBM DB2 Enterprise Server Edition 10.5
- IBM DB2 Workgroup Server Edition 10.5
- IBM Tivoli Directory Server 6.3
- IBM Tivoli Access Manager for e-Business 6.1.1
- IBM Worklight 6.1

Jotkin näistä osista ovat valinnaisia. Lisätietoja tuotekomponenteista, käytettävissä olevista kokoonpanoista ja asennuksesta on [IBM BPM 8.5.5 -ohjelman käyttöohjeissa](http://www.ibm.com/support/knowledgecenter/SSFPJS_8.5.5/) [\(http://www.ibm.com/support/knowledgecenter/](http://www.ibm.com/support/knowledgecenter/SSFPJS_8.5.5/) [SSFPJS\\_8.5.5/\)](http://www.ibm.com/support/knowledgecenter/SSFPJS_8.5.5/).

Täydelliset ohjeet ovat [IBM Business Process Manager -kirjastossa](http://www.ibm.com/software/integration/business-process-manager/library/documentation) [\(http://www.ibm.com/software/integration/business](http://www.ibm.com/software/integration/business-process-manager/library/documentation)[process-manager/library/documentation\)](http://www.ibm.com/software/integration/business-process-manager/library/documentation).

## **2 vaihe 2: Laitteiston ja järjestelmän kokoonpanon selvitys**

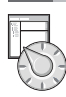

IBM BPM -ohjelmaa voi käyttää useissa eri kokoonpanoissa. Lisätietoja on [IBM BPM 8.5.5 -tuotteen käyttöohjeen](http://www.ibm.com/support/knowledgecenter/SSFPJS_8.5.5/) [\(http://](http://www.ibm.com/support/knowledgecenter/SSFPJS_8.5.5/) [www.ibm.com/support/knowledgecenter/SSFPJS\\_8.5.5/\)](http://www.ibm.com/support/knowledgecenter/SSFPJS_8.5.5/) kohdassa *Planning for IBM Business Process Manager*. Tarkista tuotteen käyttöoikeussopimuksesta, että sinulla on riittävät käyttöoikeudet topologian tukemiseen ja että ymmärrät kaikkien tuotteen sisältämien ohjelmiston osien käyttörajoitukset.

Lisätietoja järjestelmävaatimuksista on [IBM Business Process Manager Standard -ohjelman yksityiskohtaisissa](http://www.ibm.com/support/docview.wss?uid=swg27023007) [järjestelmävaatimuksissa](http://www.ibm.com/support/docview.wss?uid=swg27023007) [\(http://www.ibm.com/support/docview.wss?uid=swg27023007\)](http://www.ibm.com/support/docview.wss?uid=swg27023007).

#### **3 vaihe 3: Asennusarkkitehtuurin tarkistus**

Seuraavassa kuvassa näkyvät IBM BPM Standard -ohjelman osat, jotka on asennettu useisiin saman topologian järjestelmiin verkkokokoonpanoksi.

Kaikki kehitystoiminnot tapahtuvat IBM Process Center -keskuksessa. Luontityökalut, hallintakonsolit sekä kehitykseen, testaukseen, vaiheistukseen ja tuotantoon käytettävät prosessipalvelimet on liitetty Process Center -keskukseen.

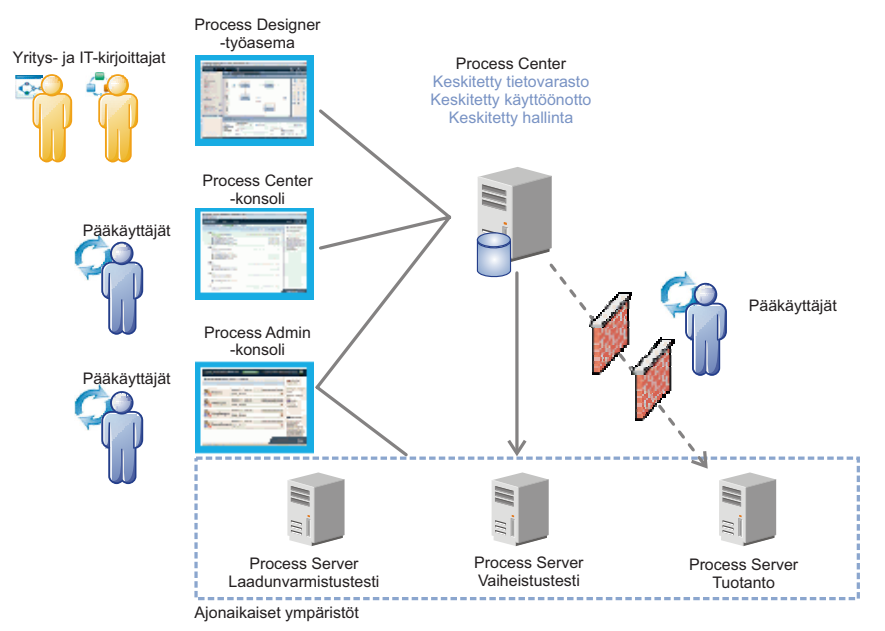

Lisätietoja osista sekä käyttäjäroolien yhteistoiminnasta on [IBM BPM 8.5.5 -ohjelman käyttöohjeissa](http://www.ibm.com/support/knowledgecenter/SSFPJS_8.5.5/) [\(http://](http://www.ibm.com/support/knowledgecenter/SSFPJS_8.5.5/) [www.ibm.com/support/knowledgecenter/SSFPJS\\_8.5.5/\)](http://www.ibm.com/support/knowledgecenter/SSFPJS_8.5.5/).

#### **4 vaihe 4: IBM Business Process Manager Standard -ohjelman asennus**

Voit luoda verkon käyttöönottoympäristön topologian DB2 Express Edition -tietokannan avulla tekemällä seuraavat asennustoimet:

- 1. Nouda tiivistetyt tiedostot DVD-levyiltä tai ladatuista näköistiedostoista ja pura kaikki tiedostot tiivistetyistä tiedostoista samaan kiintolevysijaintiin. Saatat saada kehotuksen korvata hakemistoja.
- 2. Aloita aloitusikkunatiedosto ja valitse aloitusikkunassa vaihtoehto **Using the typical installer**.
- 3. Valitse vaihtoehto **Install Process Center** tai **Install Process Server** ja napsauta sitten **Next**-painiketta.
- 4. Tarkista seuraavan näytön tiedot, kuten asennuspolku, ja napsauta **Next**-painiketta.
- 5. Asenna Embedded DB2 Express Edition -tietokanta. Jos DB2 on jo asennettuna järjestelmään, ohjelma kehottaa asentamaan ohjelman käyttämällä aiemmin asennettua tietokantaa. Valitse **Seuraava**.
- 6. Lue ja hyväksy käyttöoikeussopimus ja aloita sitten asennus valitsemalla **Install Software** -vaihtoehto. Voit tarkastella ja tulostaa asennukseen liittyviä tietoja samalla, kun ohjelma asentuu.

Kun normaali asennus on päättynyt, Pika-aloitus-konsoli käynnistyy automaattisesti.

Jos haluat tehdä mukautetun asennuksen, valitse aloitusikkunan vaihtoehto **Using the custom installer**. IBM Installation Manager -asennusohjelman ajo alkaa. Asennuksen vaiheet on kuvattu yksityiskohtaisesti [IBM BPM 8.5.5 -ohjelman](http://www.ibm.com/support/knowledgecenter/SSFPJS_8.5.5/) [käyttöohjeiden](http://www.ibm.com/support/knowledgecenter/SSFPJS_8.5.5/) [\(http://www.ibm.com/support/knowledgecenter/SSFPJS\\_8.5.5/\)](http://www.ibm.com/support/knowledgecenter/SSFPJS_8.5.5/) kohdassa *Installing and configuring IBM Business Process Manager Standard*.

#### **Lisätietoja**

**?** Seuraavien linkkien avulla pääset käyttämään lisää resursseja:

- v [IBM Education Assistant](http://publib.boulder.ibm.com/infocenter/ieduasst/v1r1m0/) [\(http://publib.boulder.ibm.com/infocenter/ieduasst/v1r1m0/\)](http://publib.boulder.ibm.com/infocenter/ieduasst/v1r1m0/)
- v [WebSphere Application Server Network Deployment -käyttöohjeet](http://www.ibm.com/support/knowledgecenter/SSAW57_8.5.5/as_ditamaps/was855_welcome_ndmp.html) [\(http://www.ibm.com/support/knowledgecenter/](http://www.ibm.com/support/knowledgecenter/SSAW57_8.5.5/as_ditamaps/was855_welcome_ndmp.html) [SSAW57\\_8.5.5/as\\_ditamaps/was855\\_welcome\\_ndmp.html\)](http://www.ibm.com/support/knowledgecenter/SSAW57_8.5.5/as_ditamaps/was855_welcome_ndmp.html)
- v [Tukitietoja](http://www.ibm.com/support/entry/portal/Overview/Software/WebSphere/IBM_Business_Process_Manager_Standard) [\(http://www.ibm.com/support/entry/portal/Overview/Software/WebSphere/](http://www.ibm.com/support/entry/portal/Overview/Software/WebSphere/IBM_Business_Process_Manager_Standard) [IBM\\_Business\\_Process\\_Manager\\_Standard\)](http://www.ibm.com/support/entry/portal/Overview/Software/WebSphere/IBM_Business_Process_Manager_Standard)

IBM Business Process Manager Standard, versio 8.5.5 Lisensoitua aineistoa - IBM:n omaisuutta. © Copyright IBM Corp. 2000, 2014. U.S. Government Users Restricted Rights - Use, duplication or disclosure restricted by GSA ADP Schedule Contract with IBM Corp.

IBM, IBM-logo, ibm.com, DB2, Passport Advantage, Tivoli, WebSphere ia Worklight ovat International Business Machines Corporationin tavaramerkkeiä tai rekisteröitviä tavaramerkkeiä Yhdysvalloissa ia muissa maissa. Muut tuot ja palvelujen nimet saattavat olla IBM:n tai muiden yritysten tavaramerkkejä. Ajantasainen luettelo IBM:n tavaramerkeistä on Web-sivulla ["Copyright and trademark information" \(www.ibm.com/legal/copytrade.shtml\)](http://www.ibm.com/legal/copytrade.shtml).

Osanumero: CF457ML

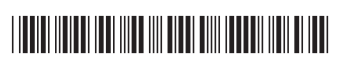